# MATLAB

University of Puerto Rico

<span id="page-0-0"></span>Domingo Rodríguez & Juan Valera September 9, 2015

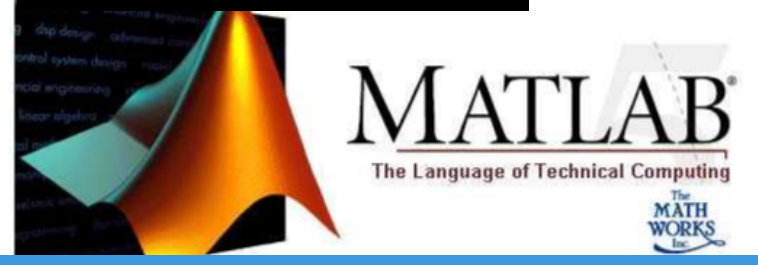

## **Outline**

#### **1** [Getting Started with MATLAB](#page-2-0) [The Environment](#page-2-0) [Basic Operations](#page-11-0)

#### 2 [Introduction to Programming in MATLAB](#page-15-0)

[Variables](#page-15-0) [Functions](#page-18-0) [Graphics](#page-24-0)

#### **3** [Linear Algebra with MATLAB](#page-28-0)

[Arrays: Vectors](#page-28-0) [Arrays: Matrices](#page-37-0) [Algebra of Linear Transformations](#page-45-0)

4 [Signal Algebra with MATLAB](#page-50-0) [Discrete Fourier Transform](#page-50-0) [Signal Filtering](#page-55-0)

## MATLAB Technical Language

#### **1** [Getting Started with MATLAB](#page-2-0)

#### [The Environment](#page-2-0)

[Basic Operations](#page-11-0)

[Variables](#page-15-0) [Functions](#page-18-0)

[Graphics](#page-24-0)

[Arrays: Vectors](#page-28-0) [Arrays: Matrices](#page-37-0) [Algebra of Linear Transformations](#page-45-0)

[Discrete Fourier Transform](#page-50-0) [Signal Filtering](#page-55-0)

AIPLaboratory **at R&D Center**

<span id="page-2-0"></span> $299$ 

### MATLAB - Main Screen User Interface

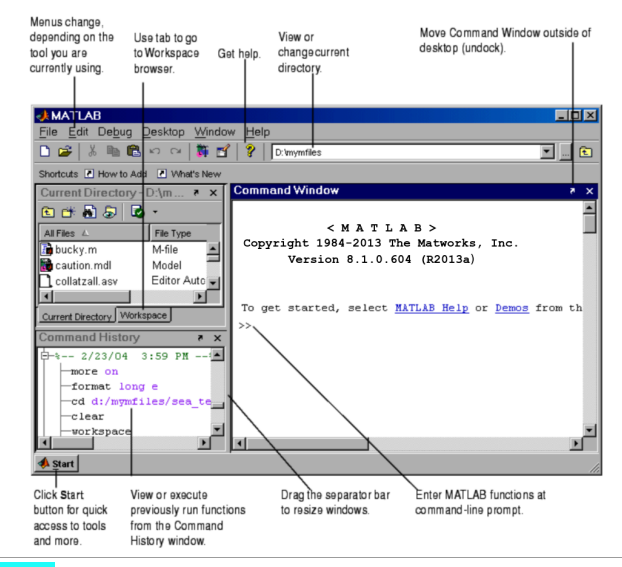

AIPLaboratory **at R&D Center**

Ξ

 $2Q$ 

## Making Folders

- Use folders to keep your programs organized
- To make a new folder, click the Browse button next to Current **Directory**
- Click the Make New Folder button, and change the name of the folder. Do NOT use spaces in folder names. In the MATLAB folder, make two new folders: MATLAB
- Highlight the folder you just made and click OK
- The current directory is now the folder you just created
- To see programs outside the current directory, they should be in the Path. Choose menu option File and select the sub-option Set Path to add folders to the path

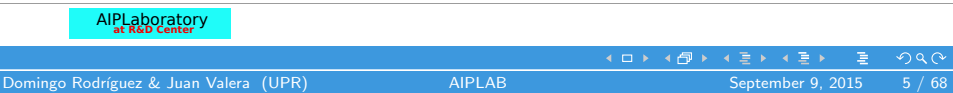

#### MATLAB Basics

- MATLAB can be considered a powerful graphics generator
- MATLAB is a programming language
	- **1** MATLAB is an interpreted language, like Java
	- **2** Commands can be executed line by line or using batch file called "Scripts"
	- **3** The extension of the "Scripts" of MATLAB is .m
	- 4 MATLAB has a "built-in editor" for creating or modifying "Scripts"

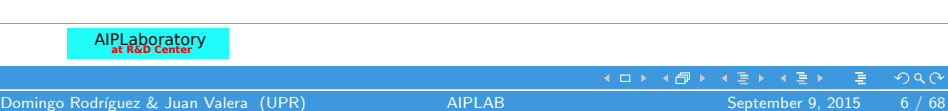

## How get Help

- MATLAB has a commands called "help","doc", and "lookfor"
- To get info on how to use a function:
	- $\bullet$  >> help sin
	- **2** Help lists related functions at the bottom and links to the doc
- To get a nicer version of help with examples and easy-to- read descriptions:
	- $\bigcirc$  >> doc sin
- To search for a function by specifying keywords:
	- $\bullet$  >> doc function\_name

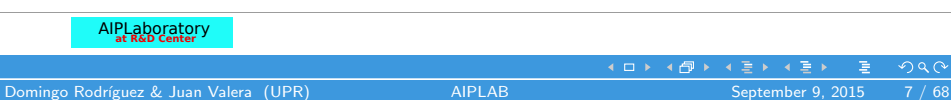

## **Scripts**

#### **1** Scrips are:

- collection of commands executed in sequence
- written in the MATLAB editor
- saved as MATLAB files (.m extension)
- **2** To create an MATLAB file from command-line
	- >> edit myScript.m

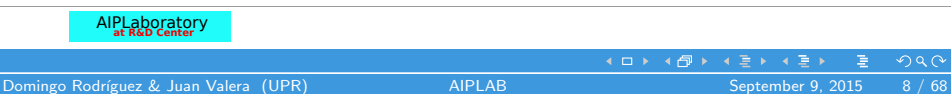

## Scripts: Miscellaneous

#### **n** Comment

- Anything following a % is seen as a comment
- The first contiguous comment becomes the script's help file
- Comment thoroughly to avoid wasting time later
- 2 All variables created and modified in a script exist in the workspace even after it has stopped running

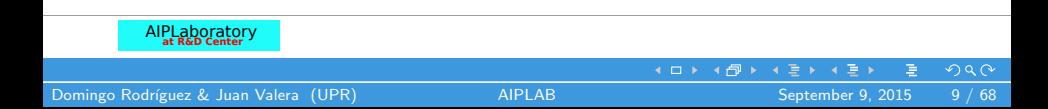

## Scripts: The editor

#### Example

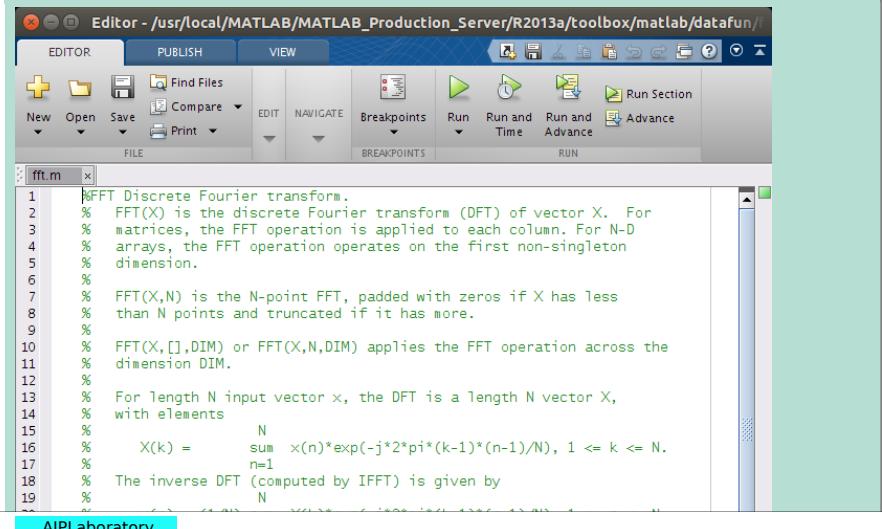

AIPLaboratory **at R&D Center**

## save/clear/load

**1** Use save to save variables to a file:

- $>>$  save myFile a b
- saves variables a and b to the file myfile.mat
- myfile.mat file is saved in the current directory
- Default working directory is MATLAB
- **2** Use clear to remove variables from environment
	- $\bullet$   $>>$  clear a b
	- look at workspace, the variables a and b are gone
- <sup>3</sup> Use load to load variable bindings into the environment
	- $>>$  load myFile
	- look at workspace, the variables a and b are back
- **4** Can do the same for entire environment:
	- $>>$  save myenv; clear all; load myenv;

#### MATLAB Technical Language **1** [Getting Started with MATLAB](#page-2-0)

#### [The Environment](#page-2-0) [Basic Operations](#page-11-0)

[Variables](#page-15-0) [Functions](#page-18-0)

[Graphics](#page-24-0)

[Arrays: Vectors](#page-28-0) [Arrays: Matrices](#page-37-0) [Algebra of Linear Transformations](#page-45-0)

[Discrete Fourier Transform](#page-50-0) [Signal Filtering](#page-55-0)

AIPLaboratory **at R&D Center**

<span id="page-11-0"></span> $2Q$ 

#### Scalar numbers

**1** A variable can be given a value explicitly:

•  $\gg$  a = 10 (shows up in workspace)

2 Or as a function of explicit values and existing variables:

• >> c = sqrt $(a^2 + b^2)$ 

**3** To suppress output, end the line with a semicolon

• >  $e=exp(1)$ ;

### Scalar Number Operations

Arithmetic operations  $(+,-,*,/)$ 

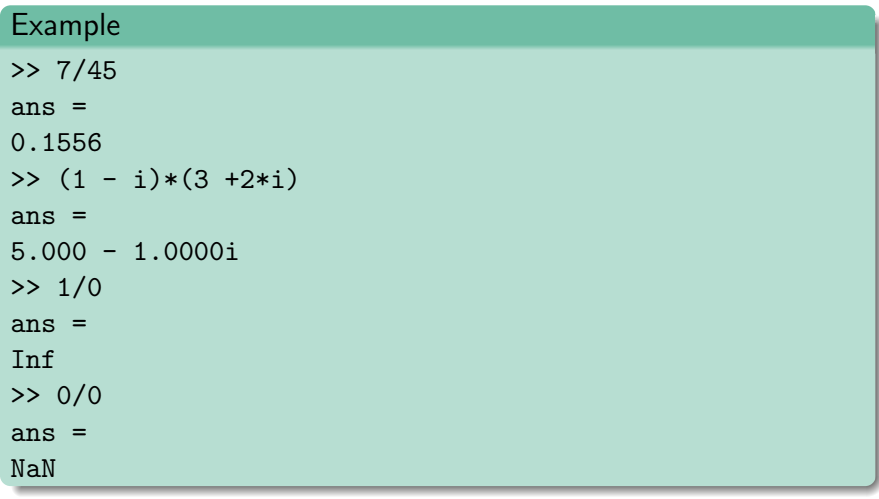

AIPLaboratory **at R&D Center**

Ė

メロメ メタメ メミメ メミメ

 $2Q$ 

## Scalar Number Operations

Exponentiation (^) and Complicated expressions, use parentheses

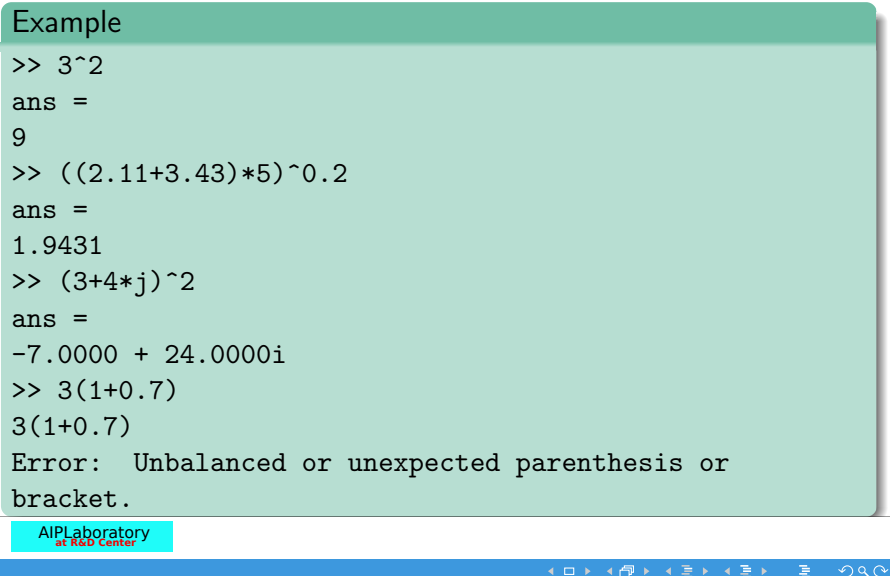

4 ロ ▶ 4 伊

## MATLAB Technical Language

# [The Environment](#page-2-0) [Basic Operations](#page-11-0)

2 [Introduction to Programming in MATLAB](#page-15-0) [Variables](#page-15-0)

> [Functions](#page-18-0) [Graphics](#page-24-0)

[Arrays: Vectors](#page-28-0) [Arrays: Matrices](#page-37-0) [Algebra of Linear Transformations](#page-45-0)

[Discrete Fourier Transform](#page-50-0) [Signal Filtering](#page-55-0)

AIPLaboratory **at R&D Center**

<span id="page-15-0"></span> $2Q$ 

## Variables and Data Types

- **1** MATLAB is a weakly typed language
	- No need to initialize variables!
	- No need explicit declaration of variables!
- **2** MATLAB supports various types, the most often used are:
	- > 3.14159265 (64-bits double)
	- $\bullet$  >> 'a' (16-bits char)
- <sup>3</sup> Most variables you will deal with will be vectors or matrices of doubles or chars
- **4** Other types are also supported: complex, symbolic, 16-bit and 8 bit integers, etc. You will be exposed to all these types through the homework

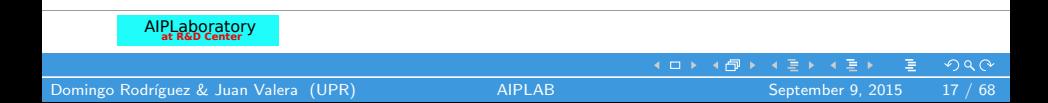

## Creating Variables

**1** To create a variable, simply assign a value to a name:

- $>$  varPI=3.1415927
- >> myIdentityMatrix =  $[1 \ 0 \ 0; 0 \ 1 \ 0; 0 \ 0 \ 1]$
- **2** Variables names
	- first character must be a LETTER
	- after that, any combination of letters, numbers and  $\overline{\phantom{a}}$
	- CASE SENSITIVE! (var1 is different from Var1)

**3** MATLAB has Built-in variables. Dont use these names!

- i and j can be used to indicate complex numbers
- pi has the value  $3.1415926...$
- ans stores the last unassigned value (like on a calculator)
- Inf and -Inf are positive and negative infinity
- NaN represents "Not a Number"

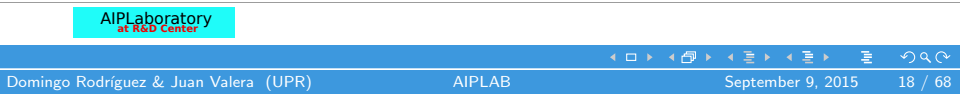

## MATLAB Technical Language

# [The Environment](#page-2-0) [Basic Operations](#page-11-0)

#### 2 [Introduction to Programming in MATLAB](#page-15-0)

[Variables](#page-15-0)

#### [Functions](#page-18-0)

[Graphics](#page-24-0)

[Arrays: Vectors](#page-28-0) [Arrays: Matrices](#page-37-0) [Algebra of Linear Transformations](#page-45-0)

# [Discrete Fourier Transform](#page-50-0) [Signal Filtering](#page-55-0)

AIPLaboratory **at R&D Center**

<span id="page-18-0"></span> $2Q$ 

## Built-in Functions

**1** MATLAB has an enormous library of built-in functions

- 2 Call using parentheses passing parameter to function
	- $\gg$  sqrt $(2)$
	- $>$  log(2), log10(0.23)
	- $\gg$  cos(pi), atan(1)
	- >>  $exp(-i * pi/4)$
	- >  $\rightarrow$  round(1.3), floor(4.5), ceil(4.5))
	- >  $\Rightarrow$  angle(i), abs(1+i)

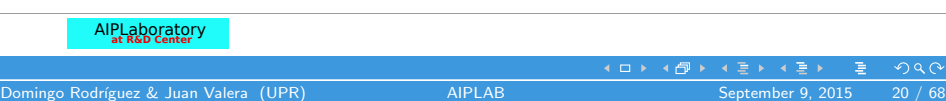

#### Element-Wise Functions

**1** All the functions that work on scalars also work on vectors

- $> t = [3 4 5]$ ;
- >>  $f = exp(t)$ ; is the same as
- >>  $f = [exp(t(1)) exp(t(2)) exp(t(3))]$ ;
- **2** If in doubt, check a functions help file to see if it handles vectors element-wise

#### **3** Operators have two modes of operation:

- element-wise  $(* / ?)$
- standard  $(* / \hat{ })$

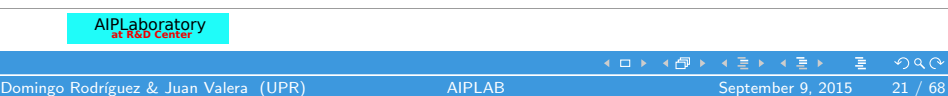

### User-defined Functions

**1** Functions look exactly like scripts, but for ONE difference Functions must have a function declaration

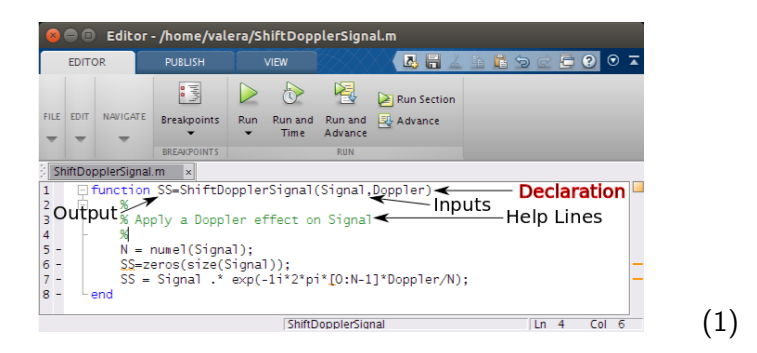

- <sup>2</sup> No need return: MATLAB "returns" the variables whose names match those in the function declaration
- <sup>3</sup> Variable scope: Any variables created within the function but not

AIPLaboratory **at R&D Center** returned disappear after the function stops running

**∢ ロ ≯ -∢母 ▶ -∢ ヨ ▶ -∢** 

 $2Q$ 

## Functions: overloading

**1** MATLAB functions are generally overloaded

- Can take a variable number of inputs
- Can return a variable number of outputs
- **2** What would the following commands return:
	- >> A=zeros(2,4,8); % n-dimensional matrices are OK
	- $\geq$   $[x,y,z]$ =size(A)
	- $\geq$   $[m,n]$ =size(A)
	- $\geq$  D=size(A)
- <sup>3</sup> You can overload your own functions by having variable input and output arguments (see varargin, nargin, varargout, nargout)

## Using Built-In Functions

**1** MATLAB provides a large number of built-in functions. The following script uses some of them. % using built-in functions  $t = 0:0.01:1$ ; % time vector  $x = cos(2 * pi * t / 0.1);$ % cos processes each of the entries in % vector t to get the corresponding value in x % plotting the function x figure(1) % numbers the figure plot(t, x) % interpolated continuous plot  $xlabel('t (sec)') %$  abel of  $x$ -axis  $vlabel('x(t))$  % label of  $v$ -axis

AIPLaboratory **at R&D Center**

 $4$  ロ }  $4$   $6$  }  $4$   $3$  }  $4$   $\ge$  }  $4$   $\ge$  }

 $2Q$ 

## MATLAB Technical Language

[The Environment](#page-2-0) [Basic Operations](#page-11-0)

#### 2 [Introduction to Programming in MATLAB](#page-15-0)

[Variables](#page-15-0) [Functions](#page-18-0)

#### [Graphics](#page-24-0)

[Arrays: Vectors](#page-28-0) [Arrays: Matrices](#page-37-0) [Algebra of Linear Transformations](#page-45-0)

[Discrete Fourier Transform](#page-50-0) [Signal Filtering](#page-55-0)

AIPLaboratory **at R&D Center**

<span id="page-24-0"></span> $299$ 

#### Plot Parameters

**1** Keeping the variables in memory  $y = sin(2 * pi * t.^2 / .1); % notice the dot in ^$ % t was defined before sound(1000  $*$  y, 10000) % to listen to the sinusoid figure(2) % numbering of the figure  $plot(t(1:100),x(1:100),'k',t(1:100),y(1:100),'r')$ % plotting x and y on same plot

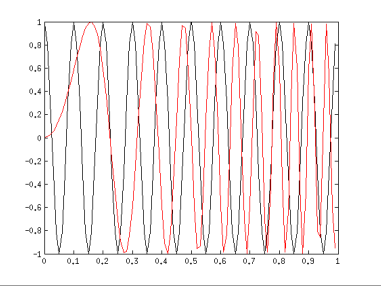

AIPLaboratory **at R&D Center**

 $(2)$ 

#### Visualization Previous Example

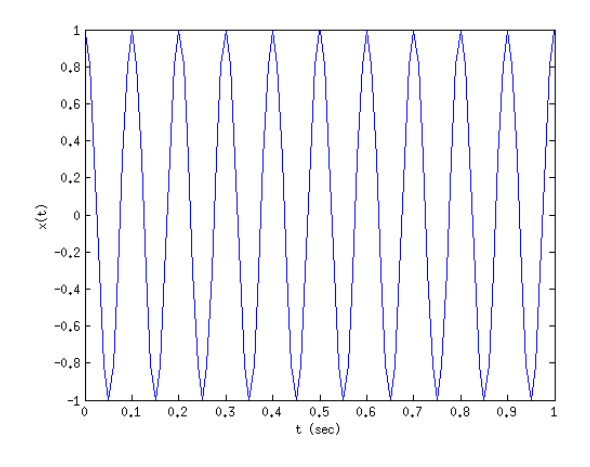

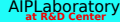

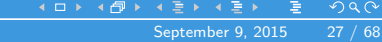

(3)

Domingo Rodríguez & Juan Valera (UPR) [AIPLAB](#page-0-0)

### Saving and Loading Data

**1** In many situations you would like to either save some data or load some data. The following is one way to do it. Suppose you want to build and save a table of sine values for angles between 0 and 360 degrees in intervals of 3 degrees. This can be done as follows:

 $\Rightarrow$  x = 0:3:360;

>>  $y = sin(x * pi/180)$ ; % argument in radians

 $>> xy = [x' y']$ ; % vector with 2 columns

2 Lets now save these values in a file "sine mat":

>> save sine.mat xy

- 3 we use the function load to recover the table "sine"
	- >> clear
	- >> load sine
	- >> whos

**AIPLaboratory** 

 $2Q$ 

## MATLAB Technical Language

[The Environment](#page-2-0) [Basic Operations](#page-11-0)

- [Variables](#page-15-0) [Functions](#page-18-0)
- [Graphics](#page-24-0)

#### **3** [Linear Algebra with MATLAB](#page-28-0)

#### [Arrays: Vectors](#page-28-0)

[Arrays: Matrices](#page-37-0)

[Algebra of Linear Transformations](#page-45-0)

[Discrete Fourier Transform](#page-50-0) [Signal Filtering](#page-55-0)

AIPLaboratory **at R&D Center**

<span id="page-28-0"></span> $299$ 

#### **Vectors**

**1** A vector can be "row vector" or "column vector"

- 2 Row vector: comma or space separated values between brackets
	- >> row\_vector1 =  $[1 5 6 7.12]$
	- >>  $row\_vector2 = [2, 5, -4.33, 9]$

#### **3** In command window:

- >> row\_vector1 =  $[1 5 6 7.12]$ row vector $1 =$ 1.0000 2.0000 6.0000 7.1200
- 4 In workspace
	- Name Size Bytes Class row vector1 1x4 32 double array

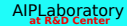

 $2Q$ 

#### **Vectors**

**1** Now we see "column vectors"

2 Column vector: semicolon separated values between brackets

- >  $\ge$  column\_vector1 =  $[1;5;6;7.12]$
- >>  $\text{column\_vector2} = [2; 5; -4.33; 9]$
- **3** In command window:
	- >  $\ge$  column\_vector1 =  $[1;5:6:7.12]$  $coliumn$  vector1 = 1.0000 2.0000 6.0000 7.1200
- 4 In workspace
	- Name Size Bytes Class column vector1 4x1 32 double array

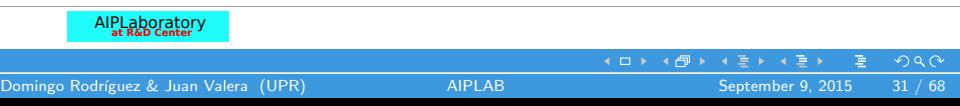

#### Vector Indexing

- **1** MATLAB indexing starts with 1, not 0
- $_2$  >>  $\,$  a(n) returns the  $n^{th}$  element
	- $\gg$  a = [4 7 3 9]
	- $\gg$  a(1) return 4
	- $\gg$  a(2) return 7
	- $\gg$  a(3) return 3
	- $\gg$  a(4) return 9
- **3** The index argument can be a vector. In this case, each element is looked up individually, and returned as a vector of the same size as the index vector.
	- >> a(2:3) return [7 3]
	- $\geq$  a(1:end-1) return [4 7 3]

AIPLaboratory **at R&D Center**

**∢ロ ▶ - ∢ 伊 ▶ - ∢ ヨ ▶** .

 $2Q$ 

#### Examples

- $\bullet$  >> x=linspace(0,4\*pi,25);  $\gg$  y= $\sin(x)$ ;
- <sup>2</sup> Plot values against their index:
	- >> plot(y);

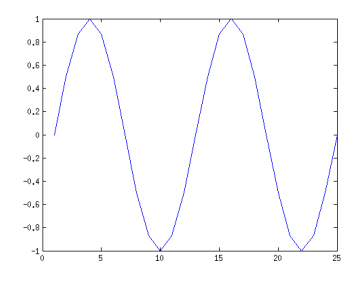

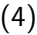

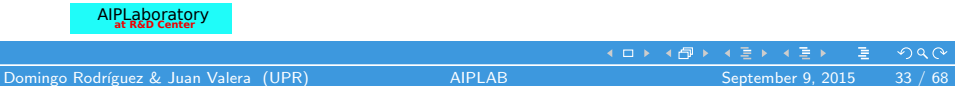

## Examples

$$
\bullet \gg x = \text{linspace}(0, 4*pi, 25);
$$
  

$$
\gg y = \sin(x);
$$

**2** Usually we want to plot y versus x:

>> plot(x,y);

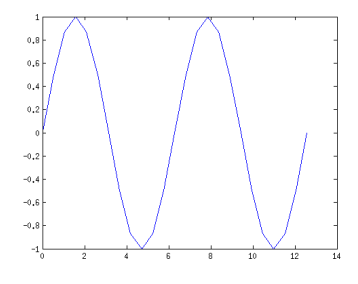

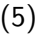

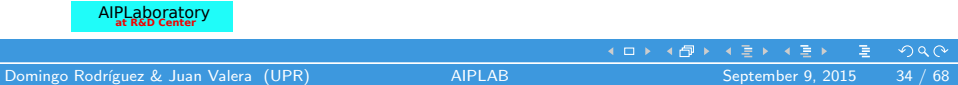

## Train Signals

- **1** MATLAB provides some data files for experimentation and you only need to load them. The following ''train.mat'' is the recording of a train whistle, sampled at the rate of  $F_s$ samples/sec, which accompanies the sampled signal  $y(n)$ 
	- >> clear all
	- >> load train
	- >> sound(y, Fs)
	- $\gg$  plot $(y)$

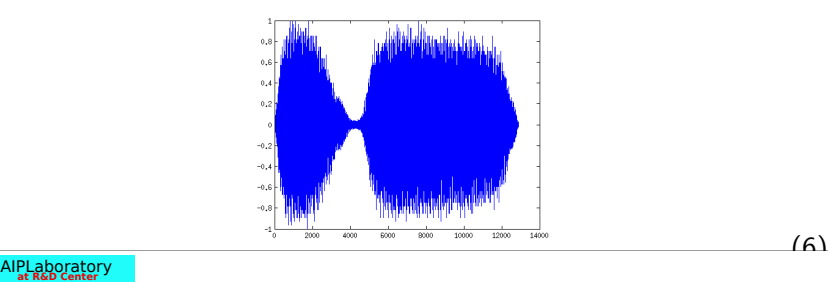

 $2Q$ 

**4 ロト 4 伊ト 4** 

## Saving a Signal as WAV files

1 >> load train

>> audiowrite('y.wav',y,44100) % Save y as y.wav

- 2 44100 represents the frequency of sampling
- **3** Other formats are supported:
	- FLAC
	- MP4
	- OGG

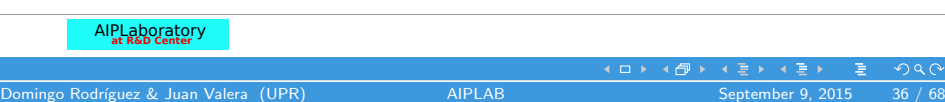

## Loading a Signal from WAV files

 $\bullet$  >> clear

>> [y,FS]=audioread('y.wav') % Load y.wav in y

2 FS represents the frequency of sampling

- **3** Partial loading is supported:
	- >> [Y, FS]=audioread(FILENAME, [START END])
	- START and END represent the initial and final samples
- 4 Extensions .flac,.mp3,.mp4,.ogg,.m4a are supported
- <sup>5</sup> audioread and audiowrite commands leave obsolete wavread and wavwrite commands

## MATLAB Technical Language

[The Environment](#page-2-0) [Basic Operations](#page-11-0)

- [Variables](#page-15-0)
- [Functions](#page-18-0)
- [Graphics](#page-24-0)

#### **3** [Linear Algebra with MATLAB](#page-28-0)

[Arrays: Vectors](#page-28-0)

#### [Arrays: Matrices](#page-37-0)

[Algebra of Linear Transformations](#page-45-0)

[Discrete Fourier Transform](#page-50-0) [Signal Filtering](#page-55-0)

AIPLaboratory **at R&D Center**

<span id="page-37-0"></span> $2Q$ 

#### Basics on Matrices

**1** Element by element:

• >>  $a = [1 2 3; 4 5 6]$ 

$$
a = \left[ \begin{array}{rrr} 1 & 2 & 3 \\ 4 & 5 & 6 \end{array} \right]
$$

2 By concatenating vectors or matrices (dimension matters)

• 
$$
\rightarrow
$$
 a = [1 2]  
\n•  $\rightarrow$  b = [3 4]  
\n•  $\rightarrow$  c = [5;6]  
\n•  $\rightarrow$  d = [a;b]  
\n $d = \begin{bmatrix} 1 & 2 \\ 3 & 4 \end{bmatrix}$   
\n•  $\rightarrow$  e = [d c]  
\n $e = \begin{bmatrix} 1 & 2 & 5 \\ 3 & 4 & 6 \end{bmatrix}$ 

**AIPLaboratory** 

 $4$  O  $\rightarrow$   $4$   $\overline{P}$   $\rightarrow$   $4$   $\overline{E}$   $\rightarrow$   $4$ 

ミッ

 $299$ 

#### **Transpose**

- **1** The transpose operators turns a column vector into a row vector and vice versa
	- >>  $a = [2 5 7 1 i]$
	- $\rightarrow$  transpose(a)
	- $\bullet$  >>  $a'$
	- $\bullet$  >> a.'
- **2** The ' gives the Hermitian-transpose, i.e. transposes and conjugates all complex numbers
- **3** For vectors of real numbers transpose() and ' give same result

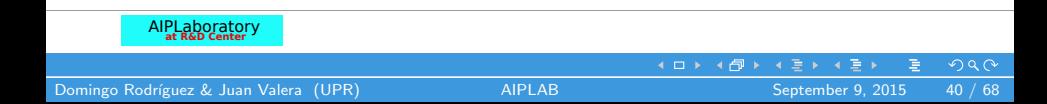

## Automatic Initialization

**1** Initialize a vector of ones, zeros, or random numbers

- $\gt$  A=ones(1,10) row vector with 10 elements, all 1
- $\gt$  B=zeros(23,1) column vector with 23 elements, all 0
- $>>$  C=rand(10,45) Matrix 10x45 with 450 elements (uniform [0,1])
- $>$  D=nan $(1, 69)$ row vector of NaNs (useful for representing uninitialized variables)

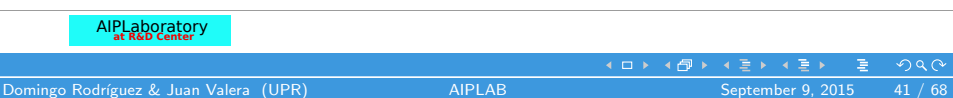

## Automatic Initialization

**1** To initialize a linear vector of values use linspace

- $\gt$  a=linspace(0,10,5) starts at 0, ends at 10 (inclusive), 5 values
- $> b=0:2:10$ starts at 0, increments by 2, and ends at or before 10 increment can be decimal or negative
- $> c=1:5$

if increment isnt specified, default is 1

• To initialize logarithmically spaced values use logspace

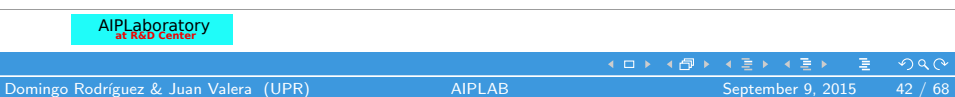

## Matrix Indexing

- Matrices can be indexed in two ways:
	- using subscripts (row and column)
	- using linear indices (as if matrix is a vector)
- Subscripts:
	- $>> A = [7 \ 3; 6 \ 1]$
	- $\gg$  A(1,1) return 7
	- $\geq$  A(1,2) return 3
	- $\gg$  A(2,1) return 6
	- $\geq$  A(2,2) return 1
- Linear indices:
	- $\gg$  A(1) return 7
	- $\gg$  A(2) return 6
	- $\geq$  A(3) return 3
	- $\gg$  A(4) return 1

AIPLaboratory **at R&D Center**

 $4$  ロ }  $4$   $6$  }  $4$   $3$  }  $4$   $\ge$  }  $4$   $\ge$  }

 $2Q$ 

#### Advanced Indexing

\n
$$
A = \n \begin{bmatrix}\n 1 & 2 & 3 & 4; 5 & 6 & 7 & 8; 9 & 10 & 11 & 12; 13 & 14 & 15 & 16\n \end{bmatrix}
$$
\n

\n\n
$$
A = \n \begin{bmatrix}\n 1 & 2 & 3 & 4 \\
 5 & 6 & 7 & 8 \\
 9 & 10 & 11 & 12 \\
 13 & 14 & 15 & 16\n \end{bmatrix}
$$
\n

\n\n
$$
\bullet \rightarrow B = A(1:2,2:3) \quad \text{% return } [2 \ 3; 6 \ 7]
$$
\n

\n\n
$$
B = \n \begin{bmatrix}\n 2 & 3 \\
 6 & 7\n \end{bmatrix}
$$
\n

\n\n
$$
\bullet \rightarrow C = A([1 \ 4 \ 3], [2 \ 4]) \quad \text{% return } [2 \ 4; 14 \ 16; 10 \ 12]
$$
\n

\n\n
$$
C = \n \begin{bmatrix}\n 2 & 4 \\
 14 & 16 \\
 10 & 12\n \end{bmatrix}
$$
\n

\n\n
$$
\bullet \rightarrow D = A(2, :) \quad \text{% return } [5 \ 6 \ 7 \ 8]
$$
\n

\n\n
$$
D = \n \begin{bmatrix}\n 5 & 6 & 7 & 8\n \end{bmatrix}
$$
\n

\n\n
$$
A(:,1) = [-1; -2; -3; -4] \quad \text{% Replace the column 1}
$$
\n

AIPLaboratory **at R&D Center**

**K ロ ト K 倒 ト K 差 ト K 差 ト** 

重

 $2Q$ 

## Advanced Indexing

**1** MATLAB contains functions to help you find desired values within a vector or matrix

•  $>$  vec = [5 3 1 9 7]

- **2** To get the minimum value and its index:
	- >>  $[Val,Ind] = min(vec)$ ; %  $Val = 1$ ,  $Ind = 3$
- **3** To find any the indices of specific values or ranges
	- >> ind = find(vec == 9); % ind = 4
	- >> ind = find(vec > 2 & vec <= 7); % ind =  $[1 2 5]$
- **4** To convert between subscripts and indices, use ind2sub, and sub2ind. Look up help to see how to use them.

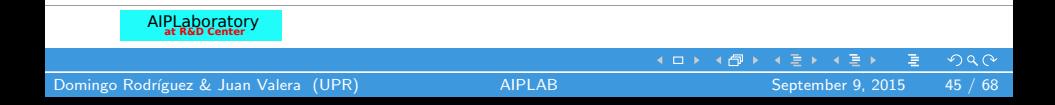

## MATLAB Technical Language

[The Environment](#page-2-0) [Basic Operations](#page-11-0)

- [Variables](#page-15-0)
- [Functions](#page-18-0)
- [Graphics](#page-24-0)

#### **3** [Linear Algebra with MATLAB](#page-28-0)

[Arrays: Vectors](#page-28-0) [Arrays: Matrices](#page-37-0)

#### [Algebra of Linear Transformations](#page-45-0)

[Discrete Fourier Transform](#page-50-0) [Signal Filtering](#page-55-0)

AIPLaboratory **at R&D Center**

<span id="page-45-0"></span> $2Q$ 

#### Linear Transformation

Let 
$$
x \in \mathbb{R}^N
$$
,  $y \in \mathbb{R}^M$ 

Definition: Linear Transformation:

$$
\mathcal{G}: \mathbb{R}^{N} \to \mathbb{R}^{M}
$$

$$
x \mapsto y = \mathcal{G}\{x\}
$$

Matrix-Vector Operation:

$$
y = \begin{bmatrix} y_1 \\ y_2 \\ \vdots \\ y_M \end{bmatrix} = G.x = \begin{bmatrix} g_{1,1}x_1 & g_{1,2}x_2 & \cdots & g_{1,N}x_N \\ g_{2,1}x_1 & g_{2,2}x_2 & \cdots & g_{2,N}x_N \\ \vdots & \vdots & \ddots & \vdots \\ g_{M,1}x_1 & g_{M,2}x_2 & \cdots & g_{M,N}x_N \end{bmatrix} \begin{bmatrix} x_1 \\ x_2 \\ \vdots \\ x_N \end{bmatrix}
$$

AIPLaboratory **at R&D Center**

Ė

メロメ メタメ メミメ メミメ

 $2Q$ 

#### Linear Transformation: System of Equations

$$
y_1 = g_{1,1}x_1 + g_{1,2}x_2 + \ldots + g_{1,N}x_N
$$
  
\n
$$
y_2 = g_{2,1}x_1 + g_{2,2}x_2 + \ldots + g_{2,N}x_N
$$
  
\n:  
\n
$$
y_M = g_{M,1}x_1 + g_{M,2}x_2 + \ldots + g_{M,N}x_N
$$
  
\nMATLAB Code:  $M = N = 4$   
\n
$$
>> G = [1 \ 4 \ 3 \ 2 \ 1 \ 1 \ 4 \ 3 \ 3 \ 2 \ 1 \ 4 \ 3 \ 4 \ 3 \ 2 \ 1]
$$
  
\n $G =$ 

1 4 3 2 2 1 4 3

3 2 1 4 4 3 2 1

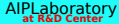

E

 $2Q$ 

**K ロ ト K 倒 ト K 差 ト K 差 ト** 

#### Linear Transf.: Matrix-Vector Operation

```
>>G=[1 4 3 2;2 1 4 3; 3 2 1 4; 4 3 2 1]
G =1 4 3 2
 2 1 4 3
 3 2 1 4
 4 3 2 1
>>x=[1;1;1;1];
>>y=G*xy =10
 10
 10
```
10

AIPLaboratory **at R&D Center**  $2Q$ メロメ メ御 トメ 君 トメ 君 ト 重 Domingo Rodríguez & Juan Valera (UPR) [AIPLAB](#page-0-0) AIPLAB September 9, 2015 49 / 68

#### Linear Transformation: Matrix Composition

```
>> G=[1 4 3 2;2 1 4 3;3 2 1 4;4 3 2 1];
>> H=[2 0 0 0;0 2 0 0;0 0 2 0;0 0 0 2];
>> z=H*y; % y = G*x>> T=H*G;% Matrix Composition
>> w=T*x; ((H*G)*x=H*(G*x))>> z==w
ans =1
 1
 1
 1
```
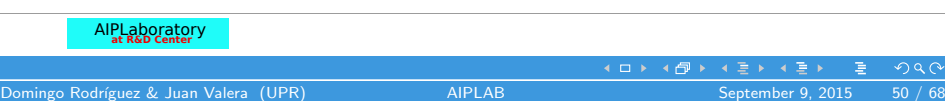

## MATLAB Technical Language

[The Environment](#page-2-0) [Basic Operations](#page-11-0)

[Variables](#page-15-0) [Functions](#page-18-0) [Graphics](#page-24-0)

[Arrays: Vectors](#page-28-0) [Arrays: Matrices](#page-37-0) [Algebra of Linear Transformations](#page-45-0)

#### 4 [Signal Algebra with MATLAB](#page-50-0) [Discrete Fourier Transform](#page-50-0) [Signal Filtering](#page-55-0)

AIPLaboratory **at R&D Center**

 $4$  O  $\rightarrow$   $4$   $\overline{P}$   $\rightarrow$   $4$   $\overline{E}$   $\rightarrow$   $4$ 

<span id="page-50-0"></span> $2Q$ 

#### Finite Discrete Signal Filtering

Discrete Fourier Transform (DFT):

• It is an algorithm for the numeric computation of the Fourier Transform of a finite discrete signal.

\n- Let 
$$
x_p \in \mathbb{C}^N
$$
. \n Fourier Transform of  $x_p$ : \n  $\hat{x}_p = \mathcal{F}\{x_p\},$ \n $(\hat{x}_p)[k] = \hat{x}_p[k] = (\mathcal{F}\{x_p\})[k] = \sum_{n=0}^{N-1} x_p[n]W_N^{k,n}, \, k \in \mathbb{Z}_N$ \n $W_N = e^{-j\frac{2\pi}{N}}, \, j = \sqrt{-1}$ \n
\n

AIPLaboratory **at R&D Center**

Domingo Rodríguez & Juan Valera (UPR) [AIPLAB](#page-0-0) September 9, 2015 52 / 68

 $299$ 

## Finite Discrete Signal Filtering Matrix-Vector DFT Computation

 $\hat{x} = F_{N} x$ ,

$$
F_{_N}=\left[\begin{array}{cccccc} 1 & 1 & 1 & \ldots & 1 \\ 1 & W_{_N} & W_{_N}^2 & \ldots & W_{_N}^{N-1} \\ 1 & W_{_N}^2 & W_{_N}^4 & \ldots & W_{_N}^{2(N-1)} \\ \vdots & \vdots & \vdots & \ddots & \vdots \\ 1 & W_{_N}^{N-1} & W_{_N}^{2(N-1)} & \ldots & W_{_N}^{(N-1)(N-1)} \end{array}\right]
$$

$$
X = (\hat{x})^{\vee} = F_{N}^{-1} \hat{x} = \frac{1}{N} F_{N}^{*} \hat{x}
$$
  
The symbol "\*" denotes complex conjugation  
MATLAB Code:

>> FN=dftmtx(4) % Fourier Matrix of 4th Order

AIPLaboratory **at R&D Center**

 $299$ 

## Finite Discrete Signal Filtering

Fast Fourier Transform (FFT):

- It is an algorithm for the efficient computation of the DFT.
- MATLAB Code:

> x\_hat=fft(x) % 
$$
\hat{x} = \mathcal{F}\{x\}
$$

> x=ifft(xhat) % 
$$
x = \mathcal{F}^{-1}{\hat{x}}
$$

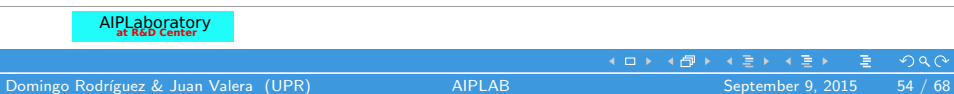

## Discrete Signal Filtering Books on the FFT

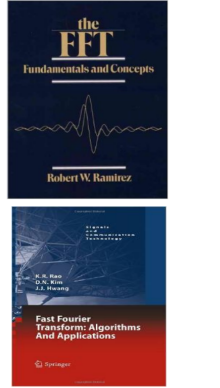

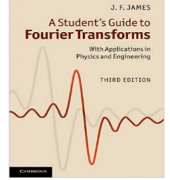

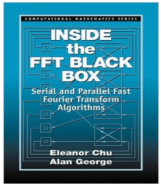

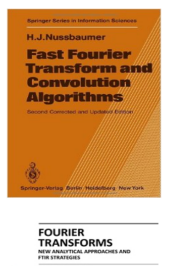

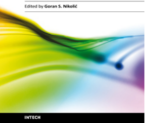

(7)

#### AIPLaboratory **at R&D Center** メロメ メタメ メミメ メミメ Ξ  $2Q$ Domingo Rodríguez & Juan Valera (UPR) ([AIPLAB](#page-0-0) AIPLAB September 9, 2015 55 / 68

## MATLAB Technical Language

[The Environment](#page-2-0) [Basic Operations](#page-11-0)

[Variables](#page-15-0) [Functions](#page-18-0) [Graphics](#page-24-0)

[Arrays: Vectors](#page-28-0) [Arrays: Matrices](#page-37-0) [Algebra of Linear Transformations](#page-45-0)

#### 4 [Signal Algebra with MATLAB](#page-50-0) [Discrete Fourier Transform](#page-50-0) [Signal Filtering](#page-55-0)

AIPLaboratory **at R&D Center**

<span id="page-55-0"></span> $2Q$ 

 $4$  O  $\rightarrow$   $4$   $\overline{P}$   $\rightarrow$   $4$   $\overline{E}$   $\rightarrow$   $4$ 

## Finite Discrete Signal Filtering

- **1** It deals with *algorithm treatment* of finite signals in order to extract information relevant to a user.
- 2 The algorithm takes the form of a cyclic convolution operation between the signal to be processed, and the signal containing the filtering attributes, the *impulse response signal*.
- **3** "Digital Filters" is the discipline that deals with the analysis, design, and implementation of impulse response signals.

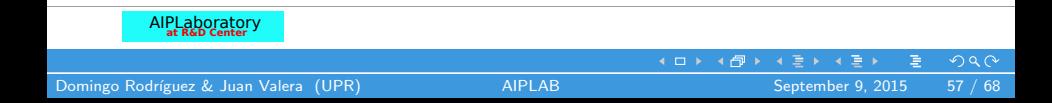

## Discrete Signal Filtering Books on Digital Filters

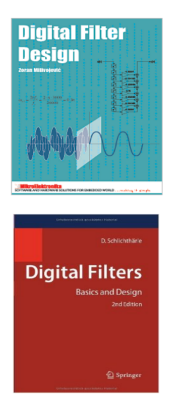

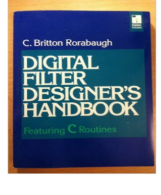

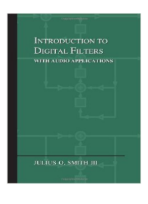

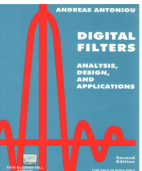

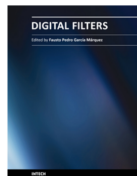

(8)

#### AIPLaboratory **at R&D Center**  $4$  ロ }  $4$   $6$  }  $4$   $3$  }  $4$   $\ge$  }  $4$   $\ge$  } Ξ  $2Q$ Domingo Rodríguez & Juan Valera (UPR) [AIPLAB](#page-0-0) September 9, 2015 58 / 68

## Finite Discrete Signal Filtering Cyclic Convolution of two Signals:

- Given:
	- **1** Input Signal  $x_p \in \mathbb{C}$
	- **2** Impulse Response Signal  $h_p \in \mathbb{C}$
- Compute:

\n- Output Signal 
$$
y_p \in \mathbb{C}
$$
\n- $y_p[n] = \sum_{k=0}^{N-1} x_p[k].h_p[\langle n-k \rangle_N]$  for  $n \in \mathbb{Z}_N$
\n

- MATLAB Code:
	- $\bullet$  > xp=[1;7;3;-5]; % A column vector xp
	- $2 > hp = [1;1;-1;2];$  % A column vector hp
	- 3 > yp=cconv(xp,hp); % Cyclic Convolution

AIPLaboratory **at R&D Center**

 $2Q$ 

## Signal Algebra: Binary Operation Cyclic Convolution:  $\mathcal{B}_{\mathcal{N}}$

$$
\mathscr{E}_N : \mathbb{C}^N \times \mathbb{C}^N \to \mathbb{C}^N
$$
  

$$
(x_p, h_p) \mapsto y_p = x_p \mathscr{E}_N h_p,
$$

$$
y_p[n] = \sum_{k=0}^{N-1} x_p[k].h_p[\langle n-k \rangle] \text{ for } n \in \mathbb{Z}_N
$$

$$
y_p[n] = \sum_{k=0}^{N-1} h_p[k] \cdot x_p[\langle n-k \rangle] \text{ for } n \in \mathbb{Z}_N
$$

$$
y_p = x_p \circledast_N h_p = h_p \circledast_N x_p
$$

AIPLaboratory **at R&D Center**

 $2Q$ 

重

メロメ メ御 トメ 君 トメ 君 ト

Signal Algebra: Unary Operation Signal Filtering  $\mathcal{T}_{h_n}$ 

$$
\mathcal{T}_{h_p}: \mathbb{C}^N \times \mathbb{C}^N \to \mathbb{C}^N
$$

$$
(x_p, y_p) \mapsto y_p = \mathcal{T}_{h_p}\{x_p\},\
$$

For a fixed  $h_p \in \mathbb{C}_N$  we can redefine  $\mathcal{T}_{h_p}$  as follows:  $\mathcal{T}_{h_\rho}:\mathbb C^{N}\to\mathbb C^{N}$  $x_p \mapsto y_p = \mathcal{T}_{h_p} \{x_p\},\,$ 

$$
y_p[n] = \sum_{k=0}^{N-1} x_p[k] \cdot h_p[\langle n-k \rangle_{N}] \text{ for } n \in \mathbb{Z}_N
$$

AIPLaboratory **at R&D Center**

Domingo Rodríguez & Juan Valera (UPR) [AIPLAB](#page-0-0) AIPLAB September 9, 2015 61 / 68

 $2Q$ 

◀ ㅁ ▶ ◀ @ ▶ ◀ 돋 ▶ ◀ 돋 ▶

Signal Algebra: Binary Operation Hadamard Product:  $\odot_{\omega}$ 

$$
\begin{array}{c}\n\odot_{_N} : \mathbb{C}^N \times \mathbb{C}^N \to \mathbb{C}^N \\
(\hat{x}_p, \hat{h}_p) \quad \mapsto \hat{y}_p = \hat{x}_p \odot_{_N} \hat{h}_p,\n\end{array}
$$

$$
\hat{y}_p = \sum_{n=0}^{N-1} \hat{x}_p[n] \cdot \hat{h}_p[n]
$$

$$
\hat{y}_p = D_{\hat{h}_p}.x_p
$$

$$
D_{\hat{h}_p} \triangleq diag\{\hat{h}_p\} = \left[\begin{array}{cccc} \hat{h}_p[0] & 0 & \dots & 0 \\ 0 & \hat{h}_p[1] & \dots & 0 \\ \vdots & \vdots & \ddots & \vdots \\ 0 & 0 & \dots & \hat{h}_p[N-1] \end{array}\right]
$$

AIPLaboratory **at R&D Center**

÷,

メロメ メ御 トメ 君 トメ 君 ト

 $299$ 

#### Cyclic Convolution Theorems

Let 
$$
y_p = x_p \circledast_N h_p
$$
;  $x_p, h_p, y_p \in \mathbb{C}^N$   
 $\hat{y}_p = \mathcal{F}\{y_p\}$ ;  $\hat{y}_p \in \mathbb{C}^N$ 

**1** Time-Domain Convolution Theorem:

$$
\widehat{\mathsf{x}_p\circledast_{\scriptscriptstyle N}\mathsf{h}_p}=\hat{\mathsf{x}}_p\odot_{\scriptscriptstyle N}\hat{\mathsf{h}}_p
$$

**2** Frequency-Domain Convolution Theorem:

$$
\widehat{\mathsf{x}_p\odot_{\scriptscriptstyle N}\mathsf{h}_p}=\frac{1}{\mathsf{N}}\left(\hat{\mathsf{x}}_p\circledast_{\scriptscriptstyle N}\hat{\mathsf{h}}_p\right)
$$

AIPLaboratory **at R&D Center**

Domingo Rodríguez & Juan Valera (UPR) [AIPLAB](#page-0-0) AIPLAB September 9, 2015 63 / 68

 $2Q$ 

Ė

メロメ メタメ メミメ メミメ

#### Finite Discrete Signal Filtering

Input Signal:  $x_p \in \mathbb{C}^N$ Impulse Response Filter Signal:  $\mathit{h}_{p} \in \mathbb{C}^{N}$ Filtered Output Signal:  $y_p \in \mathbb{C}^N$ 

Matrix-Vector Filtering Operation:

$$
y_{p} = h_{p} \circledast_{N} x_{p} = H_{N} \cdot x_{p}
$$
\n
$$
H_{N} = \begin{bmatrix} h_{p}[0] & h_{p}[N-1] & \dots & h_{p}[1] \\ h_{p}[1] & h_{p}[0] & \dots & h_{p}[2] \\ \vdots & \vdots & \ddots & \vdots \\ h_{p}[N-1] & h_{p}[N-2] & \dots & h_{p}[0] \end{bmatrix}
$$

AIPLaboratory **at R&D Center**

Domingo Rodríguez & Juan Valera (UPR) [AIPLAB](#page-0-0) AIPLAB September 9, 2015 64 / 68

 $4$  ロ }  $4$   $\overline{r}$  }  $4$   $\overline{z}$  }  $\overline{z}$  $2Q$ 

## Efficient Signal Filtering

$$
\mathcal{F}\{y_{p}\} = \mathcal{F}\{h_{p} \circledast_{N} x_{p}\} = \mathcal{F}\{h_{p}\} \circlearrowright_{N} \mathcal{F}\{x_{p}\} = \hat{h}_{p} \circlearrowright_{N} \hat{x}_{p}
$$
\n
$$
y_{p} = \mathcal{F}^{-1}\{\hat{y}_{p}\} = \mathcal{F}^{-1}\{\hat{h}_{p} \circlearrowright_{N} \hat{x}_{p}\} = \mathcal{F}^{-1}\{D_{\hat{h}_{p}}.\hat{x}_{p}\}
$$
\n
$$
y_{p} = \mathcal{F}^{-1}\{D_{\hat{h}_{p}}.\left(\mathcal{F}\{x_{p}\}\right)\}
$$
\n
$$
y_{p} = F_{N}^{-1}.\overline{D_{\hat{h}_{p}}.\mathcal{F}_{N}.\mathbf{x}_{p}} = \frac{1}{N}\left(F_{N}^{*}D_{\hat{h}_{p}}F_{N}\right).\mathbf{x}_{p}
$$
\nIf  $F_{N}\left(F_{N}^{-1}\right)$  is computed in an efficient manner; then, we have an efficient signal filtering procedure.

AIPLaboratory **at R&D Center K ロ ト K 倒 ト K 差 ト K 差 ト** ÷,  $2Q$ Domingo Rodríguez & Juan Valera (UPR) [AIPLAB](#page-0-0) September 9, 2015 65 / 68

## Physical Filtering vs. Mathematical Filtering

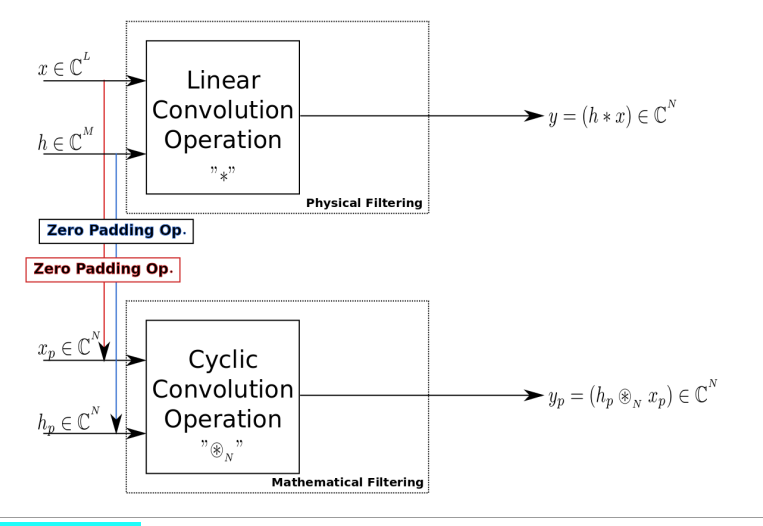

AIPLaboratory **at R&D Center**

Domingo Rodríguez & Juan Valera (UPR) [AIPLAB](#page-0-0) AIPLAB September 9, 2015 66 / 68

ミッ

 $QQ$ 

## Spectral Signal Filtering

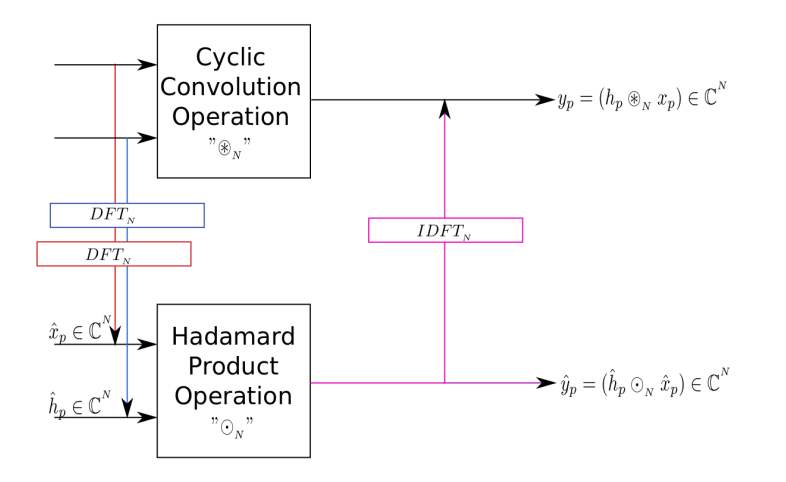

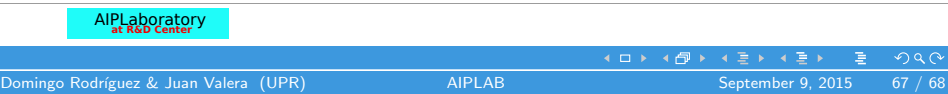

#### **Sources**

#### Main Information Source

<span id="page-67-0"></span>MIT OpenCourseWare http://ocw.mit.edu

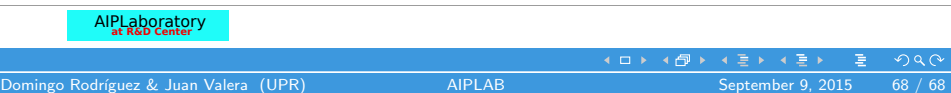